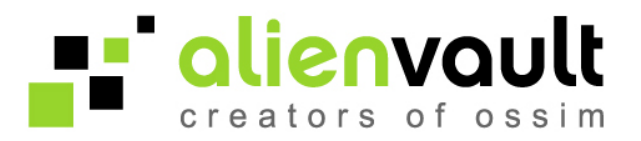

# Collecting Windows logs using Snare

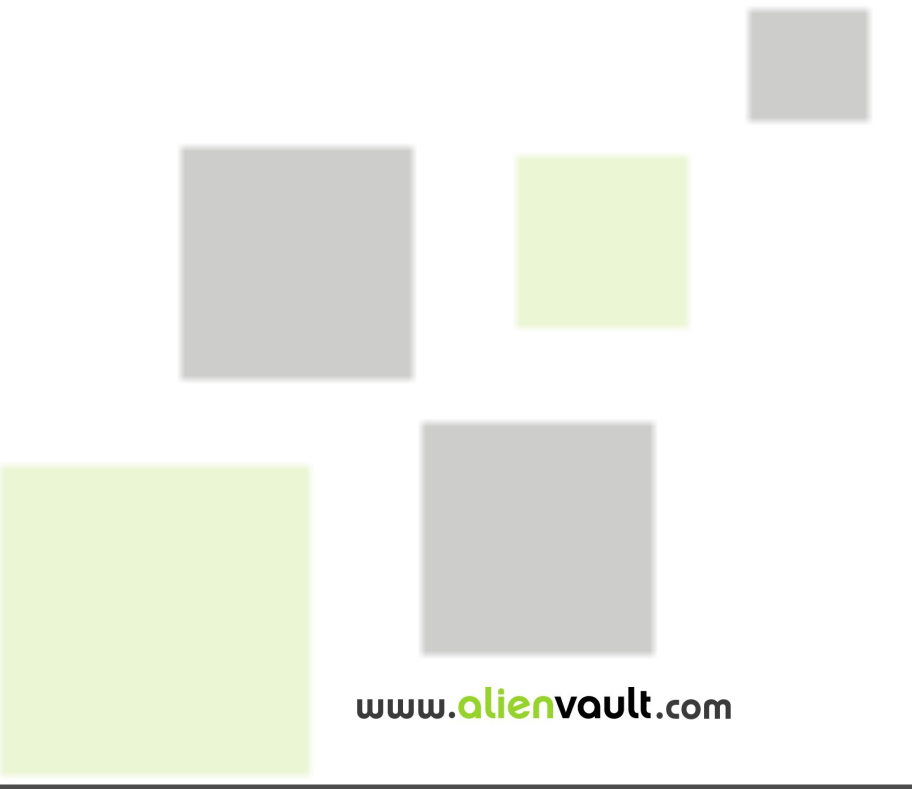

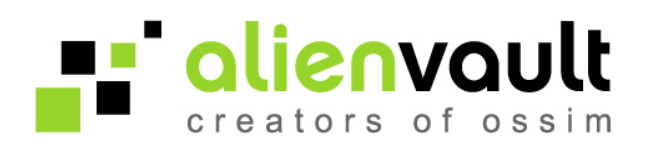

### **1 Introduction**

This manual explains how to configure Snare to send Windows logs to AlienVault. A snare agent (installed in Windows machines) sends logs to the AlienVault Sensor which parses and forwards the events to the AlienVault Server (SIEM or Logger).

## **2 Download required software**

Download the Snare agent from the your AlienVault Web Interface (Version higher than 3.0)

Configuration -> Collection -> Downloads

Or to (Previous versions):

Tools -> Downloads ->

And download the two files shown in the image below

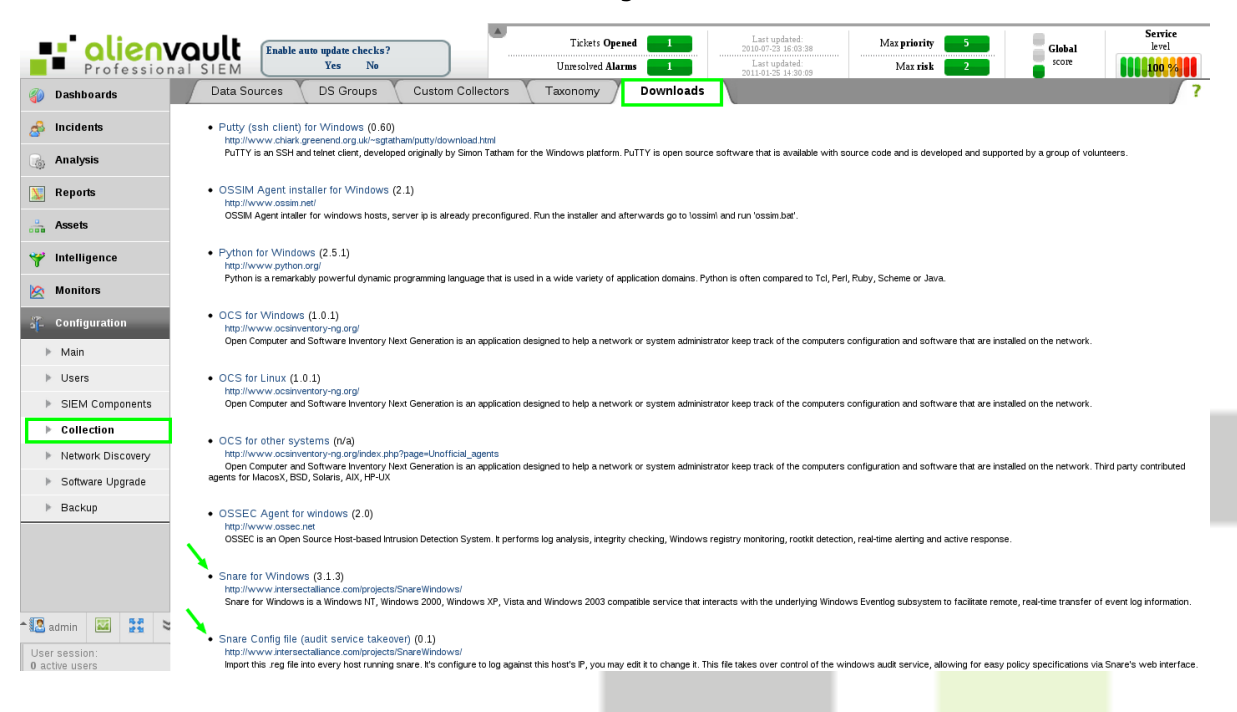

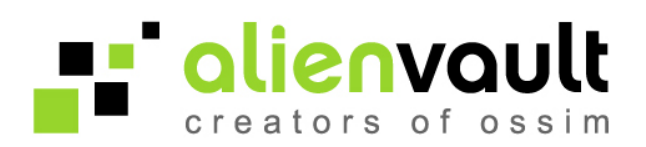

# **3 Installing software in windows**

1. Execute the file *SnareSetup-3.1.3-MultiArch.exe* and follow the installer instructions. Is recommended change the default option of Remote Control Interface to "Yes – with password, local access only". The password will be able to change later.

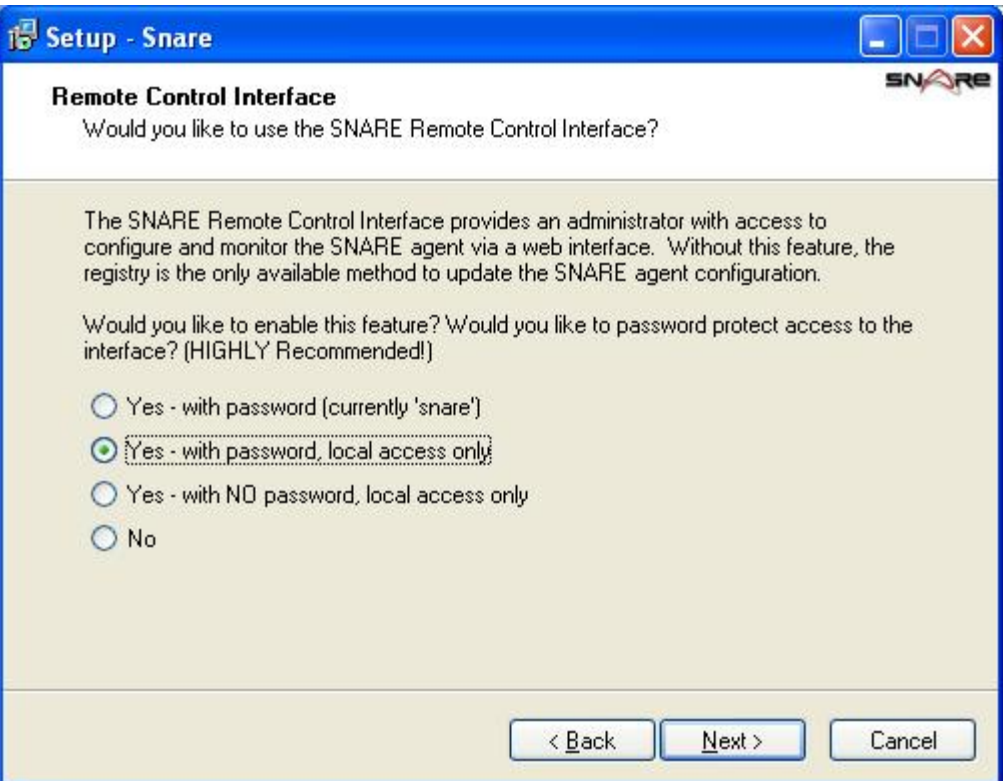

- 2. When the installation is completed you should edit snare\_takeover.reg and check that Destination value is correct (it should be your ossim-server ip).
- 3. Execute snare\_takeover.reg.

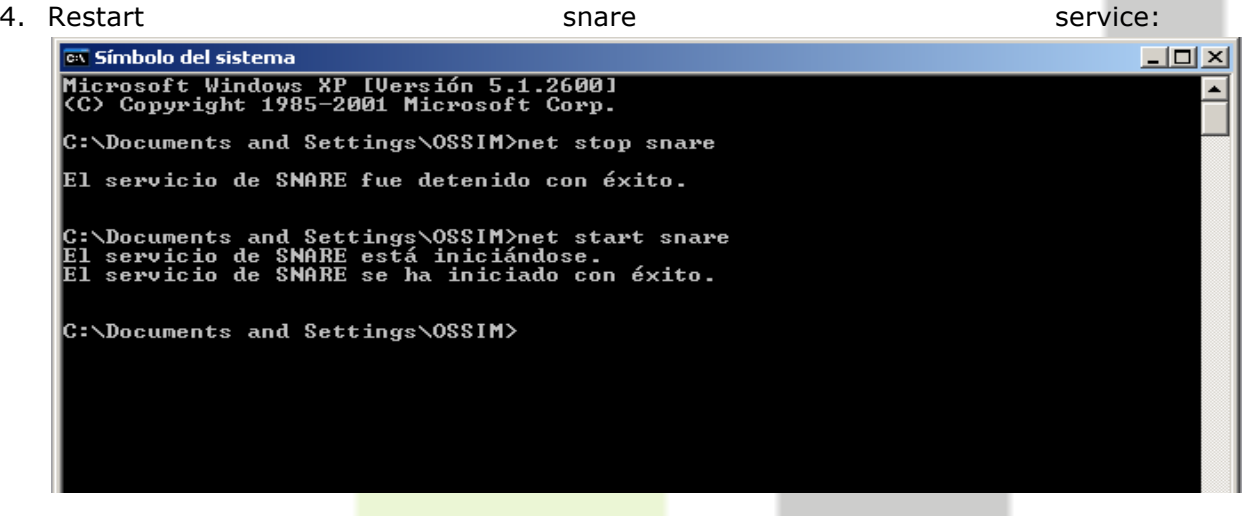

www.alienvault.com

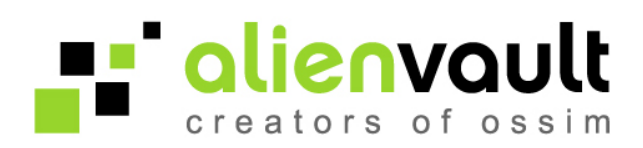

# **4 Configuring AlienVault**

- 1. Enable snare plugin using ossim-setup:
	- 1.1. Connect to your AlienVault Sensor using SSH
	- 1.2. Execute "ossim-setup"
	- 1.3. Go to "(5) Change Sensor Settings"
	- 1.4. Go to "(3) Select detector plugins"
	- 1.5. Select "Snare" and Accept
	- 1.6. Select "Save and exit"
- 2. Add the windows ip and host to /etc/hosts file
- 3. Restart ossim-agent:

root@ossim:~# /etc/init.d/ossim-agent restart

That's all. Now you can view the Windows events at the framework.

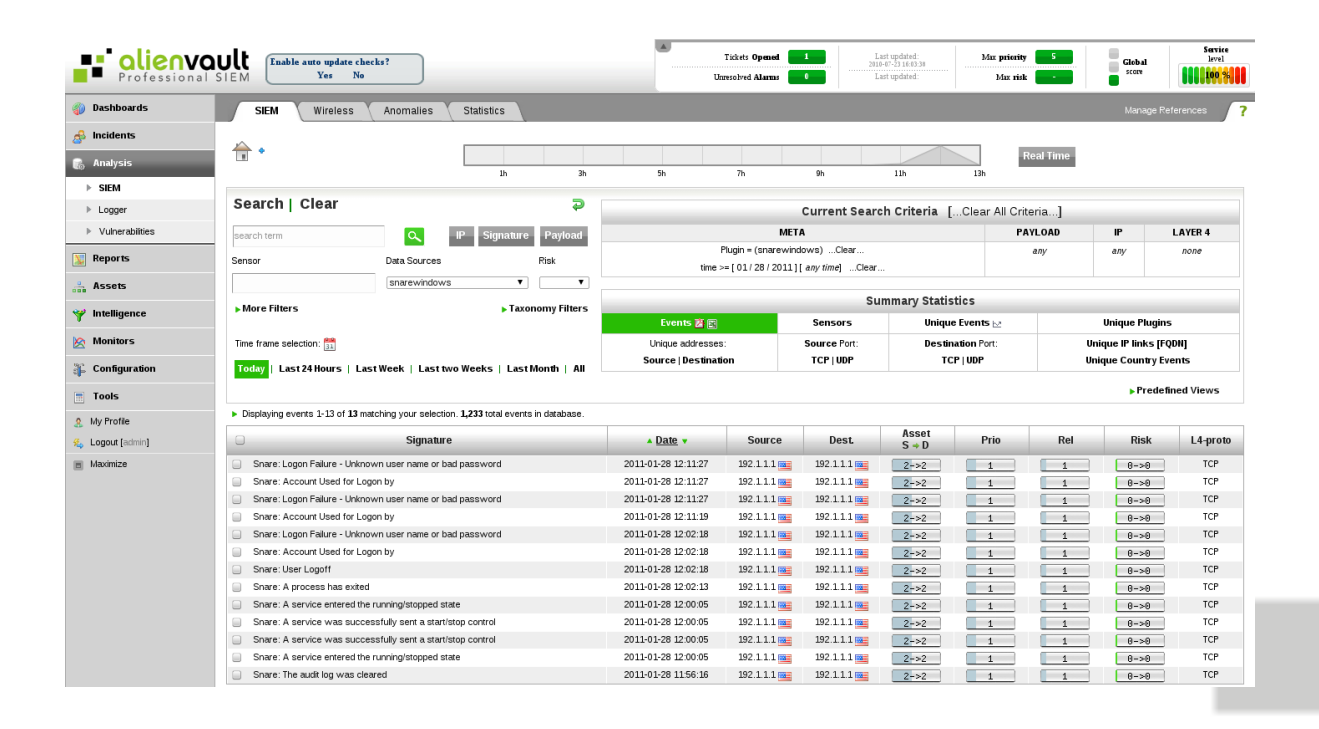

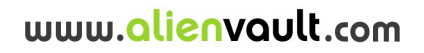

#### **5 Snare plugin**

```
username={$username}
userdata1={$userdata1}
[z-snare-ossim-format-really-fallthrough]
#Feb 20 14:16:57 10.186.64.58 ^A MSWinEventLog;1;Security;466;Tue Feb 20 14:17:17 
2007;538;Security;Administrador;User;Success Audit;QUICKSILVER-0JM08ZRD;Inicio/cierre de 
sesióCierre de sesióe usuario: ^INombre de usuario:^IAdministrador 
^IDominio:^I^IQUICKSILVER-0JM08ZRD ^IId. de inicio de sesióI^I(0x0,0x20E0FA) ^ITipo de 
inicio de sesióI7 ;61
event_type=event
r = \frac{r}{2} regexp="^(?P<date>\w+\s+\d{1,2}\s\d\d:\d\d:\d\d)\s+(?P<sensor>\S+)\s+.*MSWinEventLog(;|#011)\d
+(;|#011)\w+(;|#011)\d+(;|#011)(?P<date2>\w+\s+\w+\s+\d{1,2}\s\d\d:\d\d:\d\d\s+\d+)(;|#011)(?P
\langleplugin sid>\d+)(;|#011)[^(;|#011)]+(;|#011)(?P<username>[^(;|#011)]+)(;|#011)[^(;|#011)]+(;|#
011)[^(;|#011)] + (;|#011)[^(;|#011)] + (;|#011)[^(;|#011)] + (?P<userdata1 >.*)date={normalize date($date)}
sensor={resolv($sensor)}
src_ip={resolv($sensor)}
dst ip={resolv($sensor)}
plugin_id=1518
plugin_sid={$plugin_sid}
username={$username}
userdata1={$userdata1}
[snare-ossim-format-1]
#Feb 8 16:48:22 10.186.64.58 ^A MSWinEventLog;0;Security;4;Thu Feb 08 16:48:25 
2007;592;Security;Administrador;User;Success Audit;QUICKSILVER-0JM08ZRD;Seguimiento 
detallado;;Se ha creado un proceso: ^IId. de proceso:^I^I^I980 \ ^INombre de archivo de
imagen:^I\WINNT\system32\CMD.EXE ^IId. de proceso creador:^I^I984 ^INombre de 
usuario:^I^I^IAdministrador ^IDominio:^I^I^I^IQUICKSILVER-0JM08ZRD ^IId. de inicio de
sesi\xf3n:^I^I(0x0,0xD237) ;1
event_type=event
regexp="^(?P<date>\w+\s+\d{1,2}\s\d\d:\d\d:\d\d)\s+(?P<sensor>\S+)\s+.*MSWinEventLog(;|#011)\d
+(;|#011)\w+(;|#011)\d+(;|#011)(?P<date2>\w+\s+\w+\s+\d{1,2}\s\d\d:\d\d:\d\d\s+\d+)(;|#011)(?P
\langleplugin sid>\d+)(;|#011)[^(;|#011)]+(;|#011)(?P<username>[^(;|#011)]+)(;|#011)[^(;|#011)]+(;|#
011)[^(;|#011)|+(\;|#011)|+(\;|#011)|+(\;|#011)|+(\;|#011)|+(\;|#011)|+(\;|#011)|+(\;|#011)|+(\;|#011)|+(\;|H011)|+(\;|H011)|+(\;|H011)|+(\;|H011)|+(\;|H011)|+(\;|H011)|+(\;|H011)|+(\;|H011)|+(\;|H011)|+(\;|H011)|+(\;|H011)|+(\;|H011)|+(\;|H011)|+(\;|H011)|+(\;|H011)|+(\;|H011)|+(\;|H011)|+(\;|H011P\{p\mid x\}\ \{4\}\ \{4\} \{6\} \{7\} \{8\} \{8\} \{1\} \{5\} \{4\} \{7\} \{1\} \{2\} \{2\} \{3\} \{4\} \{7\} \{1\} \{1\} \{2\} \{4\} \{7\} \{1\} \{2\} \{3\} \{4\} \{7\} ]+) \s{4}(.*)$"
date={normalize date($date)}
sensor={resolv($sensor)}
src_ip={resolv($sensor)}
dst_ip={resolv($sensor)}
plugin_id=1518
plugin_sid={$plugin_sid}
username={$username}
filename={$process_name}
userdata1=date2:{$date2}
userdata2=pid:{$pid},ppid:{$ppid}
[snare-ossim-format-2]
#Feb 20 15:03:05 host sample.int.whatever.corp.local host samepl.int.whatever.corp.local
MSWinEventLog;1;System;1997;Tue Feb 20 15:04:08 
2007;10;Print;SYSTEM;User;Information;AMRERSFP01;None;;Document 241, Sample file.pdf owned by 
Kobi was printed on PRINTER1 via port JK82. Size in bytes: 7597 pages printed: 0 ;146
event_type=event
```
www.alienvault.com

<u>=="alienvault</u>

creators of oss

```
<u>=="alienvault</u>
                                                                     creators of ossim
r=\gamma^*(?P<data>\w+\s+\d{1,2}\s\d\d: \d\d: \d\d: \d\d: \d\d: \r?P<s\neq\r?S++\n    *MSWinEventLog(;#011)\d+(;|#011)[^(;|#011)]+(;|#011)\d+(;|#011)(?P<date2>\w+\s+\w+\s+\d{1,2}\s\d\d:\d\d:\d\d\s+\d+)(;
|#011)(?P<plugin sid>\d+)(;|#011)[^(;|#011)]+(;|#011)(?P<username>[^(;|#011)]+)(;|#011)[^(;|#0
11)]+(;|#011)[^(;|#011)]+(;|#011)[^(;|#011)]+(;|#011)[^(;|#011)]+(;|#011)(;|#011)Document\s+(?
P<doc_number>\d+),\s+(?P<filename>.*)\s+owned by\s+(?P<owner_name>\S+).*was printed 
on\s+(?P<printer_name>.*)\s+via port"
date={normalize date($date)}
sensor={resolv($sensor)}
src_ip={resolv($sensor)}
dst_ip={resolv($printer_name)}
plugin_id=1518
plugin_sid={$plugin_sid}
username={$username}
filename={$filename}
[snare-ossim-format-3]
#Feb 20 15:03:05 host_sample.int.whatever.corp.local host_samepl.int.whatever.corp.local 
MSWinEventLog;1;System;1997;Tue Feb 20 15:04:08 
2007;10;Print;SYSTEM;User;Information;AMRERSFP01;None;;Document 241, Sample file.pdf owned by 
DK (192.1682.44.31) was printed on PRINTER1 via port JK82. Size in bytes: 7597 pages 
printed: 0 ;146
event_type=event
r=\gamma^*(?P<data>\w+\s+ \d{1,2}\s\d\d: \d\d: \d\d: \d\d: \d\d: \f?P<sensor> \S+) \s+.*MSWinEventLog(;#011) \d+(;|#011)[^(;|#011)]+(;|#011)\d+(;|#011)(?P<date2>\w+\s+\w+\s+\d{1,2}\s\d\d:\d\d:\d\d\s+\d+)(;
|#011)(?P<plugin sid>\d+)(;|#011)[^(;|#011)]+(;|#011)(?P<username>[^(;|#011)]+)(;|#011)[^(;|#0
11)]+(;|#011)[^(;|#011)]+(;|#011)[^(;|#011)]+(;|#011)[^(;|#011)]+(;|#011)(;|#011)Document\s+(?
P<doc_number>\d+),\s+(?P<filename>.*)\s+owned 
by\s+(?P<owner_name>\S+)\s+(?P<owner_ip>\S+)\s+was printed on\s+(?P<printer_name>.*)\s+via
port"
date={normalize date($date)}
sensor={resolv($sensor)}
src_ip={resolv($owner_ip)}
dst_ip={resolv($printer_name)}
plugin_id=1518
plugin_sid={$plugin_sid}
username={$username}
filename={$filename}
```
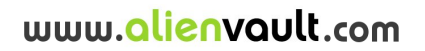

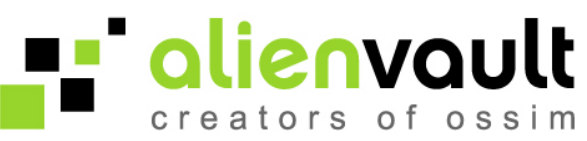

## **6 How to configure Rsyslog to separate Snare logs**

AlienVault uses Rsyslog to receive logs from other devices, Rsyslog can be configured to separate logs using filters and regular expressions.

In order to filter events coming from an application or device the best option would be creating a new file (With .conf extension) inside the following directory:

/etc/rsyslog.d/

The following properties can be used to create filters.

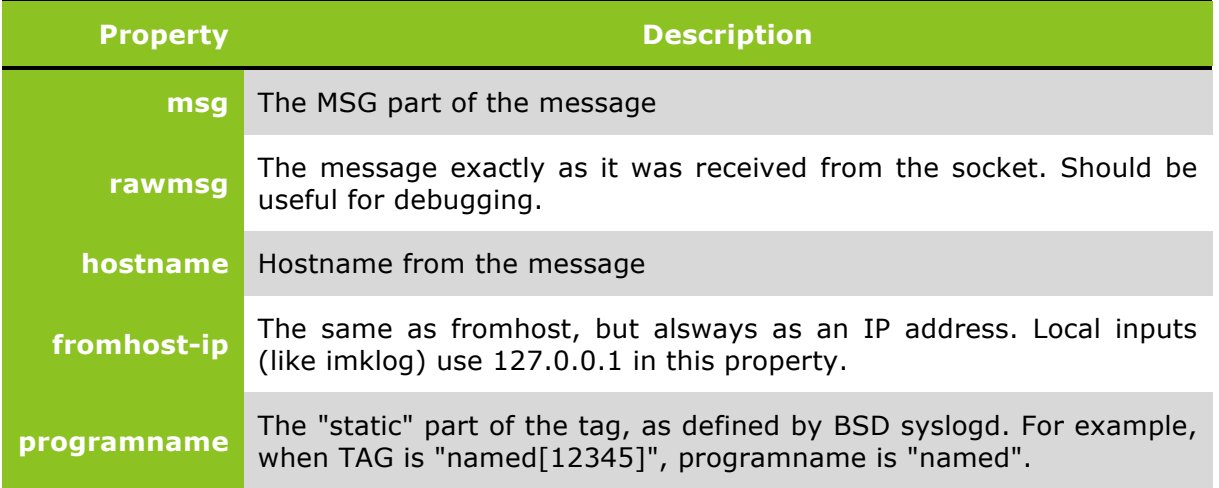

You can use the following comparators to make your filter

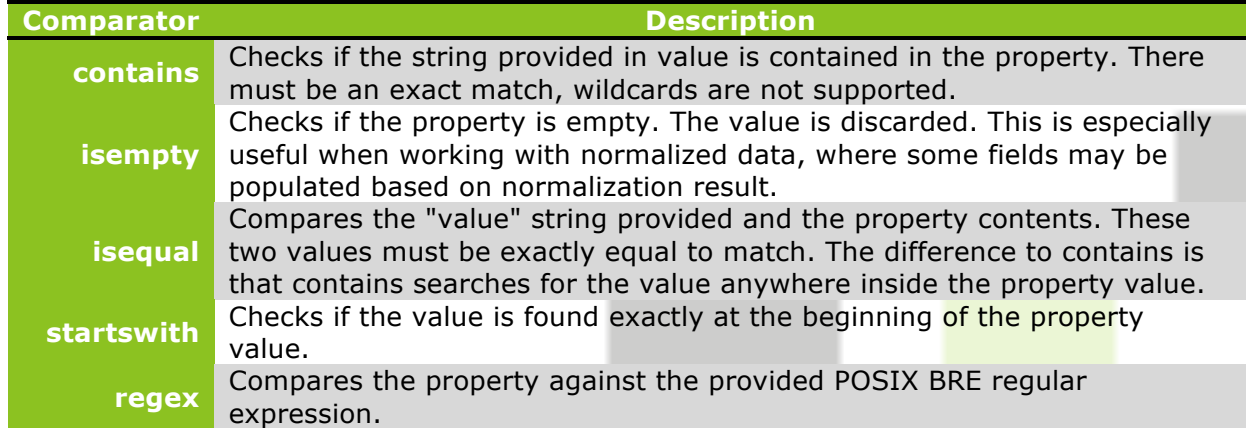

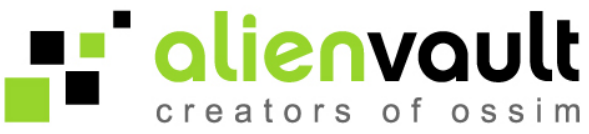

To store Snare events in a different file, it is possible to use the property **fromhost-ip**, E.g.:

1. Create the a new Rsyslog configuration file

```
root@ossim:~# vim /etc/rsyslog.d/snare.conf
```
#### 2. Write your Snare filter:

```
if $fromhost-ip isequal <snare-ip> then -/var/log/snare.log
& ~ # This line means discard after match
```
3. Reload rsyslog configuration:

root@ossim:~# /etc/init.d/rsyslog reload

Once the incoming Snare events are been stored in the new file, change the location property in the snare plugin configuration file

/etc/ossim/agent/plugins/snarewindows.cfg

location = /var/log/snare.log

## **7 Configure Log rotation**

A Log rotation policy must be configured for every new log file, otherwise the size of the log files will grow indefinitely. AlienVault uses Logrotate to configure the Log rotation policies.

To create a new logrotate configuration file follow the next steps:

1. Create a new logrotate file

```
root@ossim:~# vim /etc/logrotate.d/snare.conf
```
2. The file should look like as follows:

```
/var/log/snare.log {
       daily # rotate daily
       missingok # if file doesn't exist continue<br>rotate 7 # Save the last 7 logs<br>compress # Compress the log
                               # Save the last 7 logs
                                # Compress the log
       notifempty # if log is empty, the log don't rotat
```
}

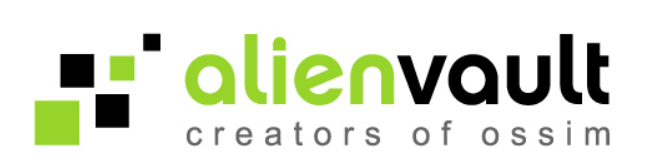

# **8 Troubleshooting**

#### **8.1 Find out if your Snare is sending logs**

In your Windows box check that the SnareCore.exe process is running. To do that execute **taskmgr** , go to the Process tab and search it.

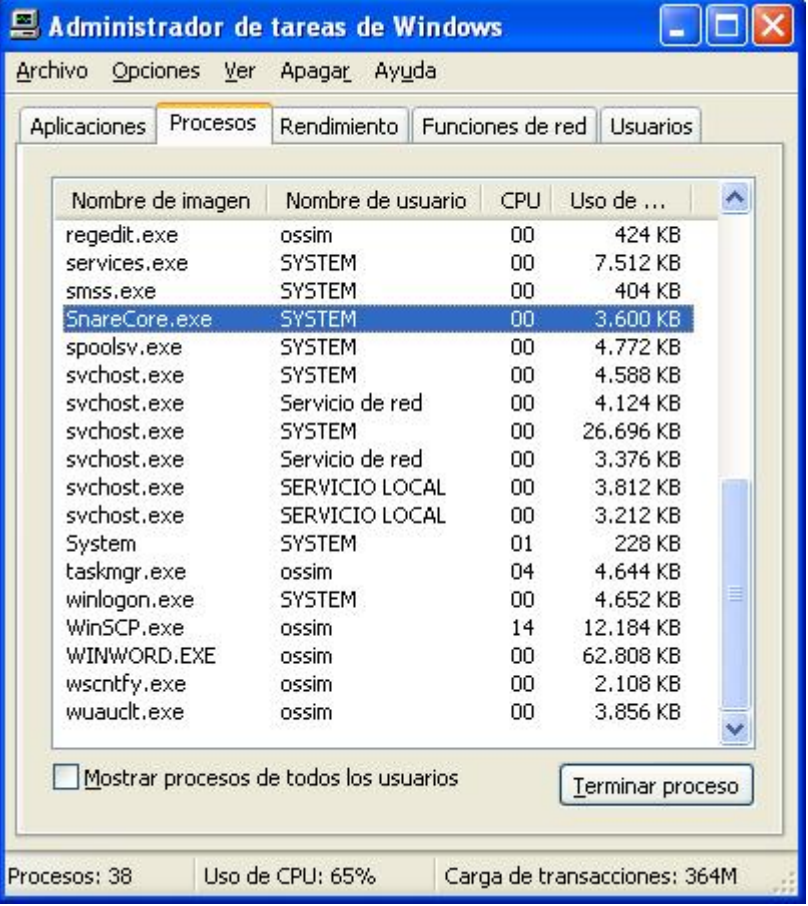

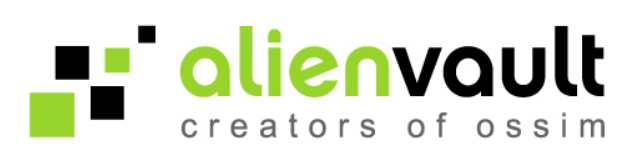

Also check that Snare is sending events to the IP address of the AlienVault Sensor.

To check this point your browser to http://localhost:6161

In the configuration go to Network configuration and check the value of the field "Destination Snare Server address".

 $\leftarrow \rightarrow \textbf{C}$  | © | local host:6161/network

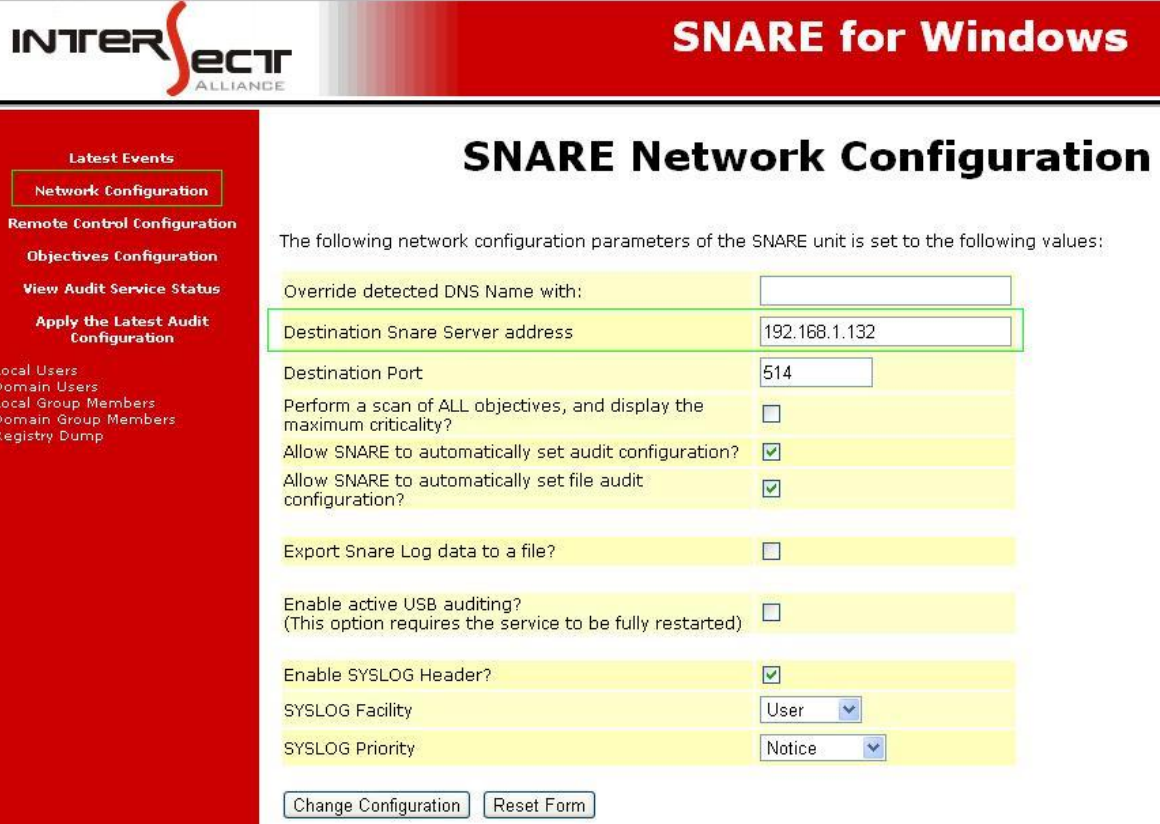

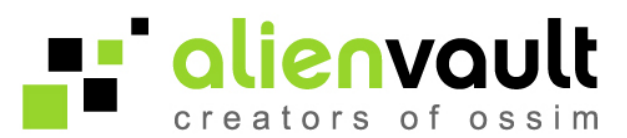

#### **8.2 How to check if Syslog is receiving Snare events.**

If you have not configured Rsyslog to save the events into a different file run the following command:

root@ossim:~# tail –f /var/log/syslog

If you have followed the previous steps to store the Snare events in a different file run the following command:

```
root@ossim:~# tail –f /var/log/snare.log
```
#### **8.3 How to check if agent is receiving events.**

The following commands shows the events that are being collected by the AlienVault Sensor

root@ossim:~# tail –f /var/log/ossim/agent.log

#### **8.4 How to check if server is receiving events.**

The following command shows the events that are being collected by the AlienVault Server

root@ossim:~# tail –f /var/log/ossim/server.log

# **8.5 How to check if Snare plug-in is enabled after ossim-reconfig running ossim-reconfig**

You can run the following command to make sure that the plugin is enabled.

```
root@ossim:~# cat /etc/ossim/agent/config.cfg | grep snare
snare=/etc/ossim/agent/plugins/snare.cfg
```
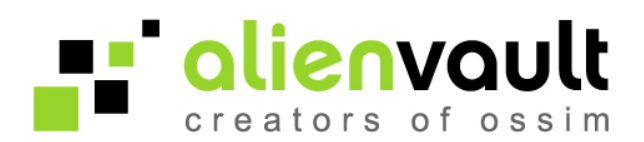

#### **8.6 Windows logs delimiter**

Windows uses by default the space character to separate the different fields in the log, you will need to change this delimiter and use ";" to allow AlienVault collecting events.

This delimiter can be changed in the Windows registry using the **regedit** tool.

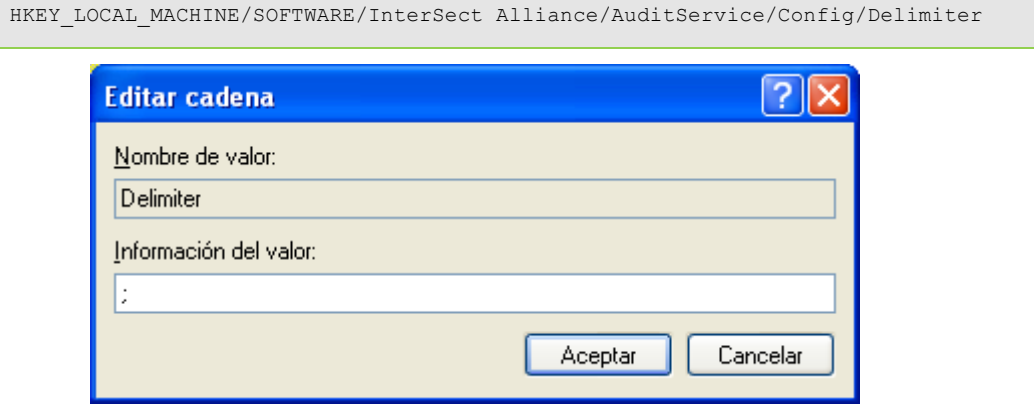

After changing the delimiter you will need to restart the Snare Service.

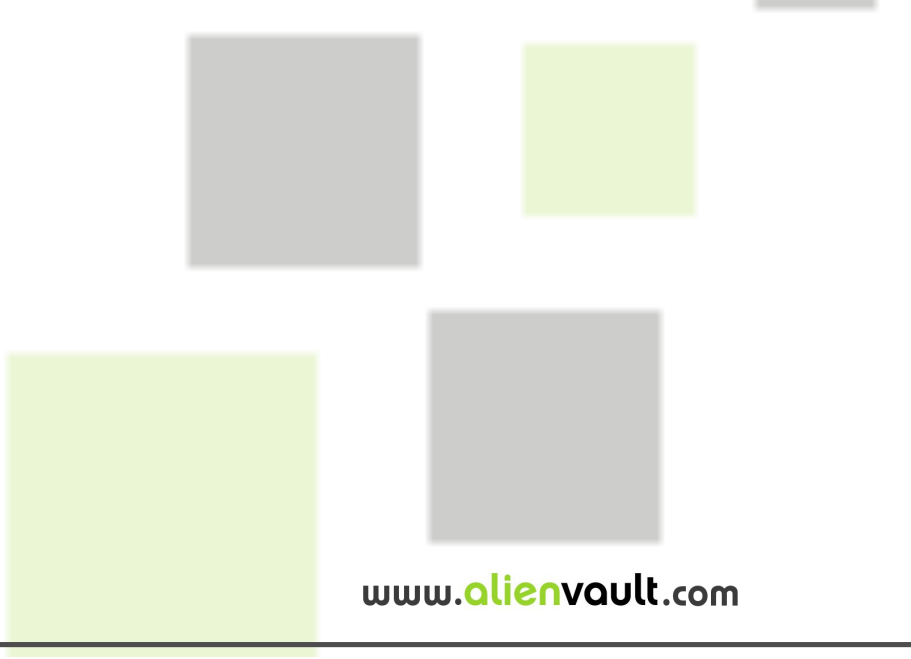